Il servizio on line per l'analisi dei dati del mercato del lavoro

Scoprire le qualifiche più diffuse sul territorio della Provincia di Roma

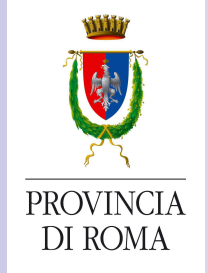

# Analizzare i dati su Internet

- Il Dipartimento III della Provincia di Roma ha predisposto uno strumento di analisi interattiva degli avviamenti al lavoro avvenuti nel primo semestre 2014.
- Attraverso questo servizio, utilizzabile da tutti i cittadini via Internet, è possibile calcolare le 10 qualifiche piùutilizzate dalle aziende della Provincia di Roma
- E' possibile filtrare i dati ed analizzare solo determinati territori, o determinate fasce d'età, o solo i contratti a tempo indeterminato.

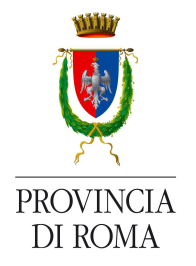

# I vantaggi

- $\mathcal{L}(\mathcal{L})$ Questo strumento permette di decifrare cosa effettivamente ha richiesto il mercato del lavoro nel primo semestre del 2014
- Può quindi essere utile, agli utenti e alle scuole di formazione, per comprendere i bisogni del territorio e per orientarsi nelle scelte

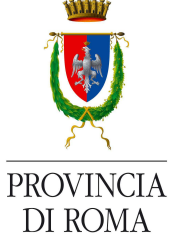

# Come funziona il Servizio

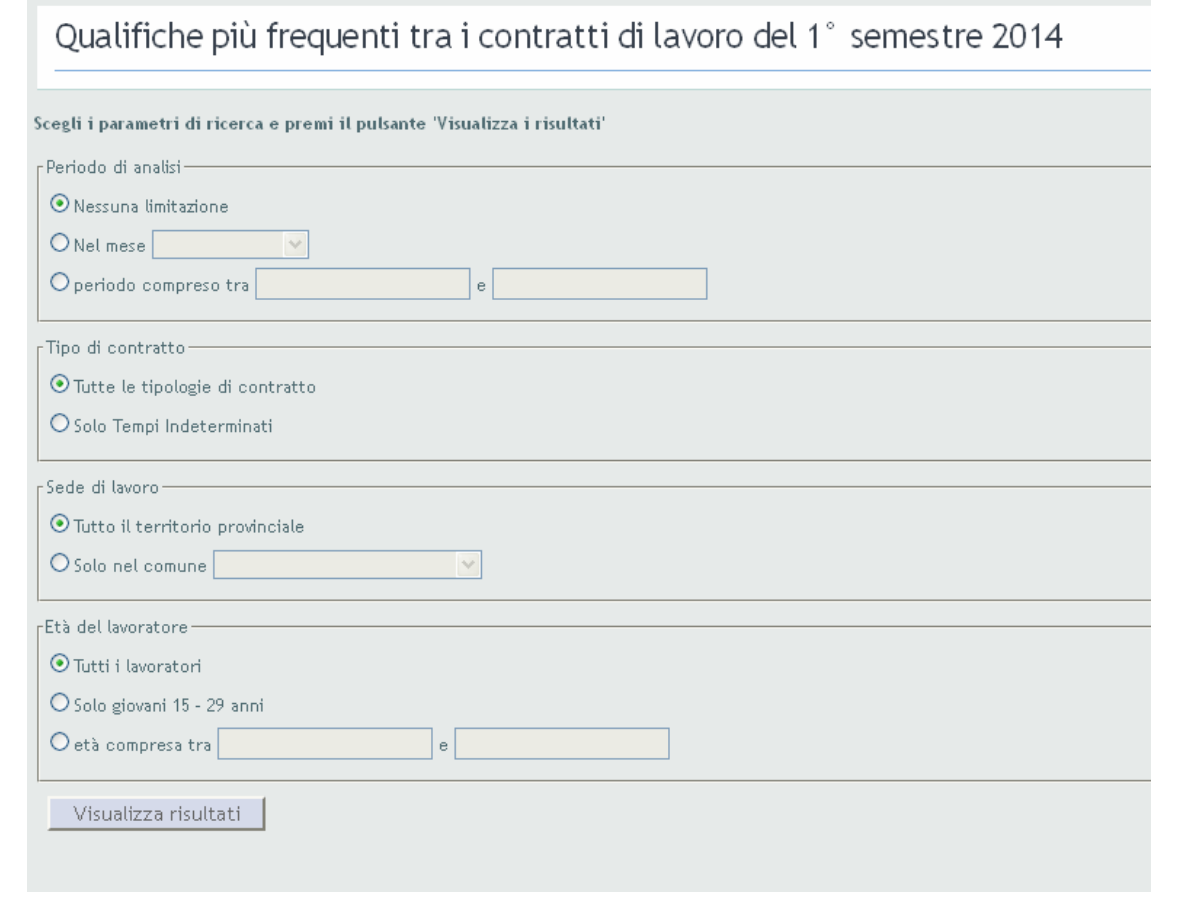

L'utente ha a disposizione 4 differenti riquadri attraverso i quali impostare i filtri che preferisce

Effettuata la scelta, <sup>è</sup> sufficiente premere il pulsante "Visualizza risultati"posto in fondo

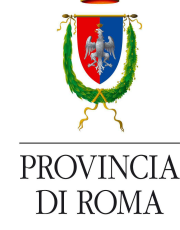

Dipartimento III – Ufficio 2 di Direzione

# La visualizzazione dei dati

Qualifiche più frequenti tra i contratti di lavoro del 1° semestre 2014 Filtro di ricerca: TUTTI GU AVAJAMENTI DEL PRIMO SEMESTRE 2014 ▼Cambia filtri di ricerca **OUALIFICA** NUMERO DI CONTRATTI maestra d'asilo nido 58636 attore 27829 27346 doppiatore insegnante elementare 26122 18419 maestra di scuola materna insegnante di scuola materna 15681 cameriere di sala 15081 collaboratore scolastico - bidello 11492 Camerieri di albergo 11246 facchino 10431 >>Mostra Grafico >>Esporta dati in formato XML  $\checkmark$ 

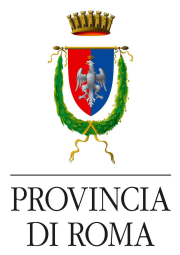

I risultati, per default, vengono mostrati in formato tabellare.Vengono elencate le 10 qualifiche più frequenti, con il corrispondente numero di contratti attivati nel periodo

#### Modifiche ai filtri di ricerca

E' possibile modificare i filtri di ricerca selezionando il link "Cambia filtri di ricerca", che fa comparire nuovamente i quattro riquadri di scelta.

Corrispondentemente, il link cambia nome e diventa "Nascondi filtri di ricerca" per far eventualmente scomparire i riquadri senza effettuare modifiche

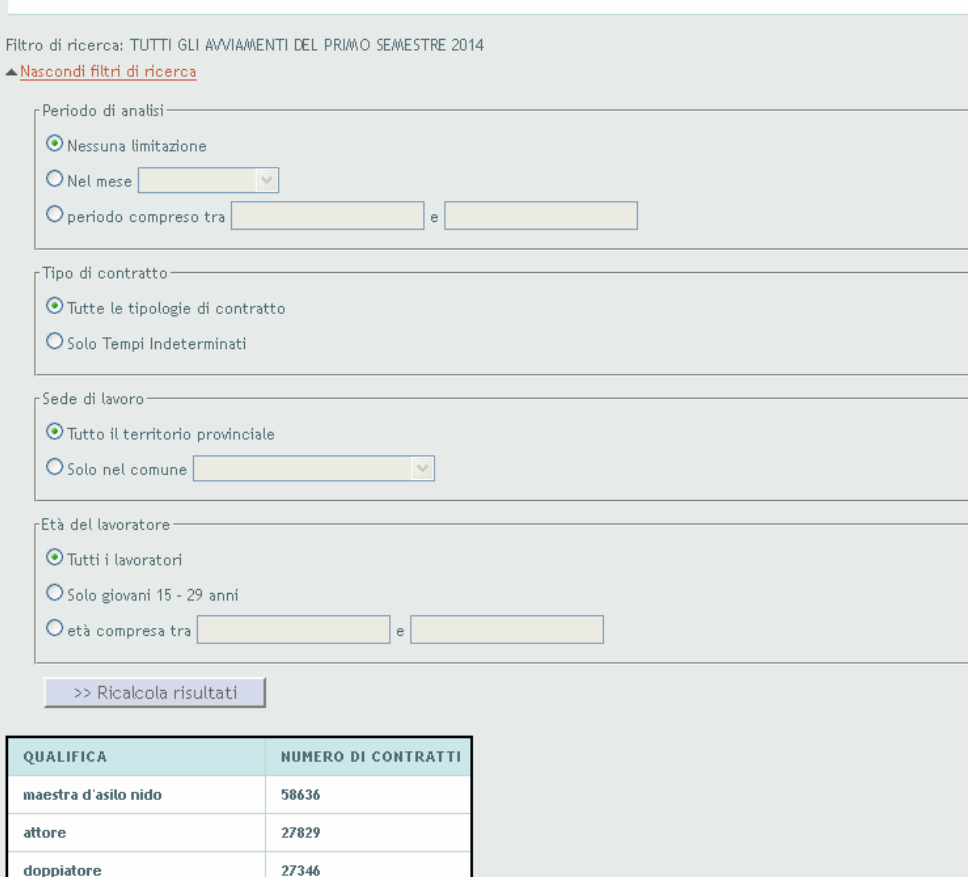

Qualifiche più frequenti tra i contratti di lavoro del 1° semestre 2014

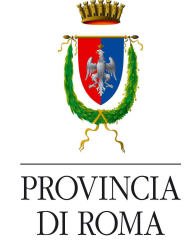

Dipartimento III – Ufficio 2 di Direzione

# Visualizzazione grafica

Premendo il tasto "Mostra grafico" la tabella viene sostituita da un istogramma che rappresenta il dettaglio dei dati estratti

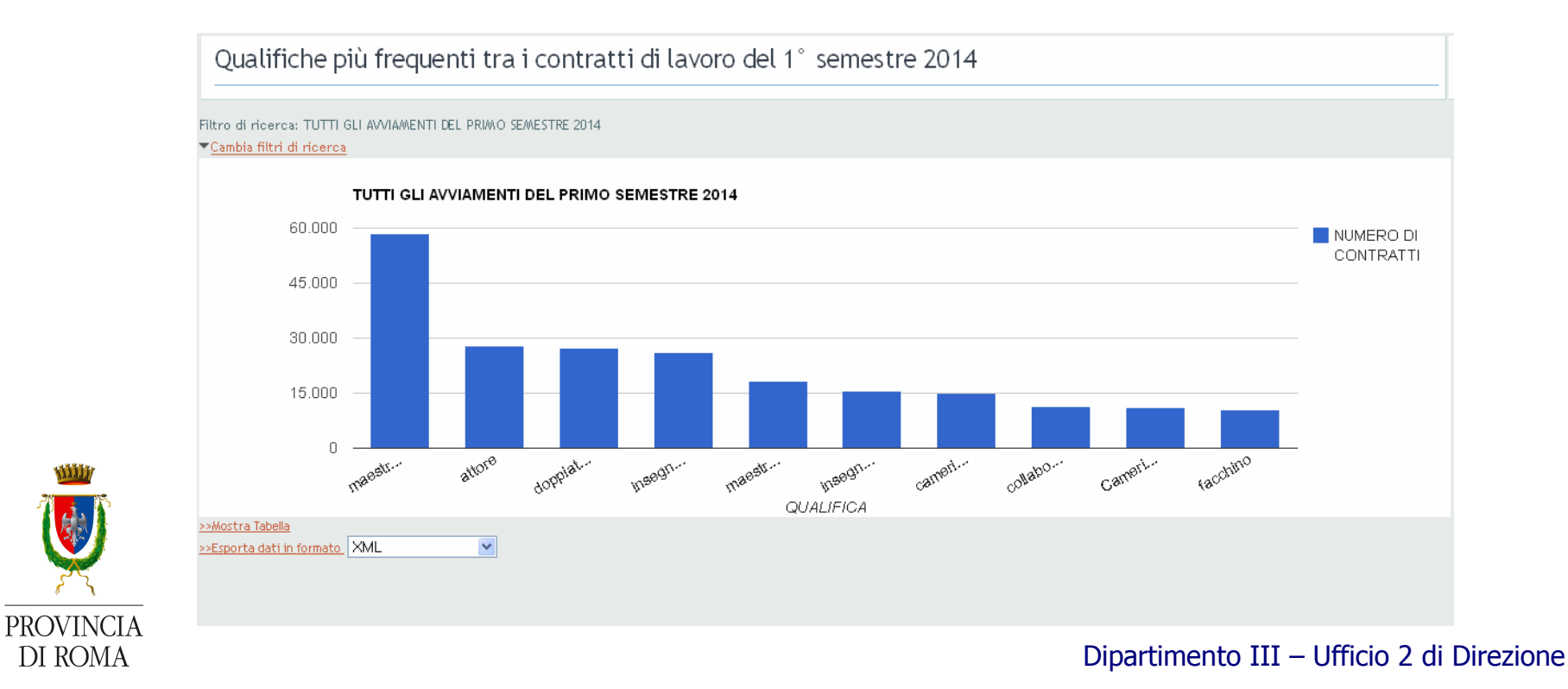

#### Esportazione dei dati

- E' possibile estrarre i dati in formato open e scaricarne una copia direttamente sul proprio PC
- A tale scopo, è disponibile la voce "Esporta dati in formato"
- Nella casella a discesa accanto al link, è possibile scegliere il formato open di estrazione, tra XML, CSV, Json, TSV e CSV "Italiano" (ossia che utilizza il ";" come separatore)

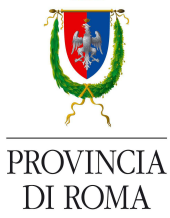

# Gestione del Servizio

Il Servizio di analisi interattiva delle qualifiche è a cura di:

Provincia di Roma - Dipartimento III "Servizi per la Formazione, il lavoro e la qualità della vita"Ufficio 2 di Direzione

 "Pianificazione ed implementazione flussi informativi - Coordinamento e messa a sistema delle interrelazioni tra i servizi"

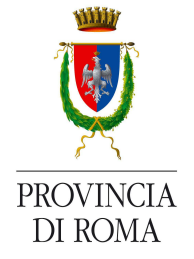

mail: ufficio2.direzione.dip3@provincia.roma.it